# Accents en portugais avec un clavier français (azerty)

Des solutions pour réussir à (bien) écrire en portugais et mettre les accents avec un clavier français.

### 1) Combinações do seu teclado

Avec un clavier français, tu arriveras à faire ces accents en portugais :

- [ ~ ] amanhã / caminhões
- [ é ] férias
- [ à ] vou à escola
- [ ^ ] português / vovô

#### 2) Corretor ortográfico no navegador

Installe un correcteur d'orthographe sur ton navigateur internet (Chrome, Firefox, Safari, Edge...) pour pouvoir corriger les mots (et mettre les accents) pendant que tu écris.

#### 3) Corretor ortográfico no celular

Si tu utilises un téléphone portable ou une tablette, installe le clavier en portugais. Tu auras tous les accents et aussi le correcteur d'orthographe automatique.

#### 4) Corretor ortográfico no Pack Office

Installe le pack d'accessoires linguistiques pour Pack Office (Word, Excel) pour pouvoir corriger les mots (et mettre les accents) pendant que tu écris. [\(Pour aller sur la page de](https://support.office.com/fr-fr/article/pack-d-accessoires-linguistiques-pour-office-82ee1236-0f9a-45ee-9c72-05b026ee809f?ui=fr-FR&rs=fr-FR&ad=FR)  [Microsoft, clique ici\)](https://support.office.com/fr-fr/article/pack-d-accessoires-linguistiques-pour-office-82ee1236-0f9a-45ee-9c72-05b026ee809f?ui=fr-FR&rs=fr-FR&ad=FR)

#### 5) Combinações « alt + code »

Les combinaisons « alt + code » marchent dans toutes les applications sur un ordinateur (Pack Office, internet, email…), mais seulement avec un pavé numérique. Si tu as un ordinateur portable sans pavé numérique, ces combinaisons ne marcheront pas. (Voir les combinaisons en bas)

### 6) Copiar/colar

Utiliser ce fichier et copier/coller les accents.

## **COMBINAISONS**

(ou à copier/coller)

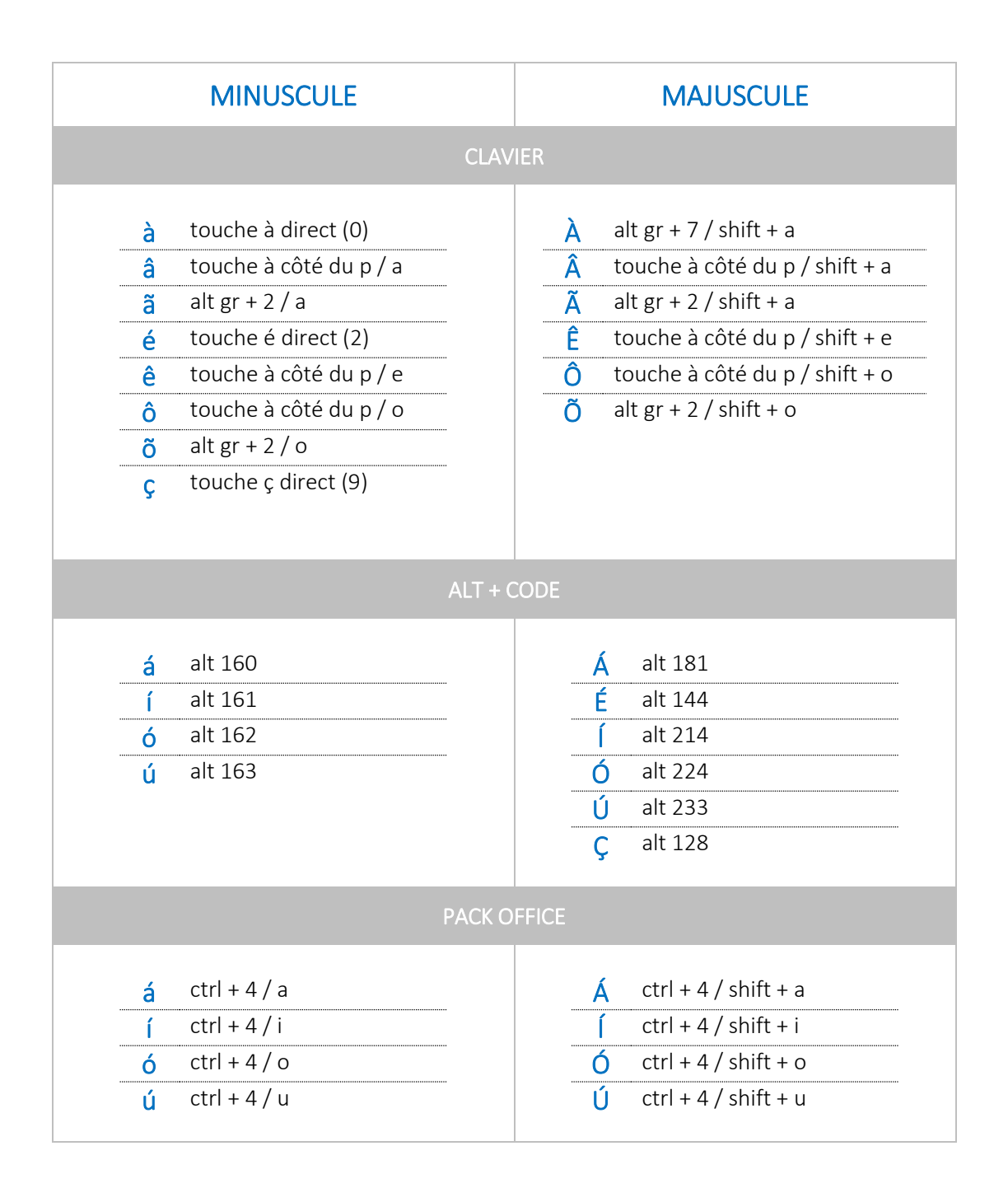

# **COMBINAISONS**

(toutes les combinaisons)

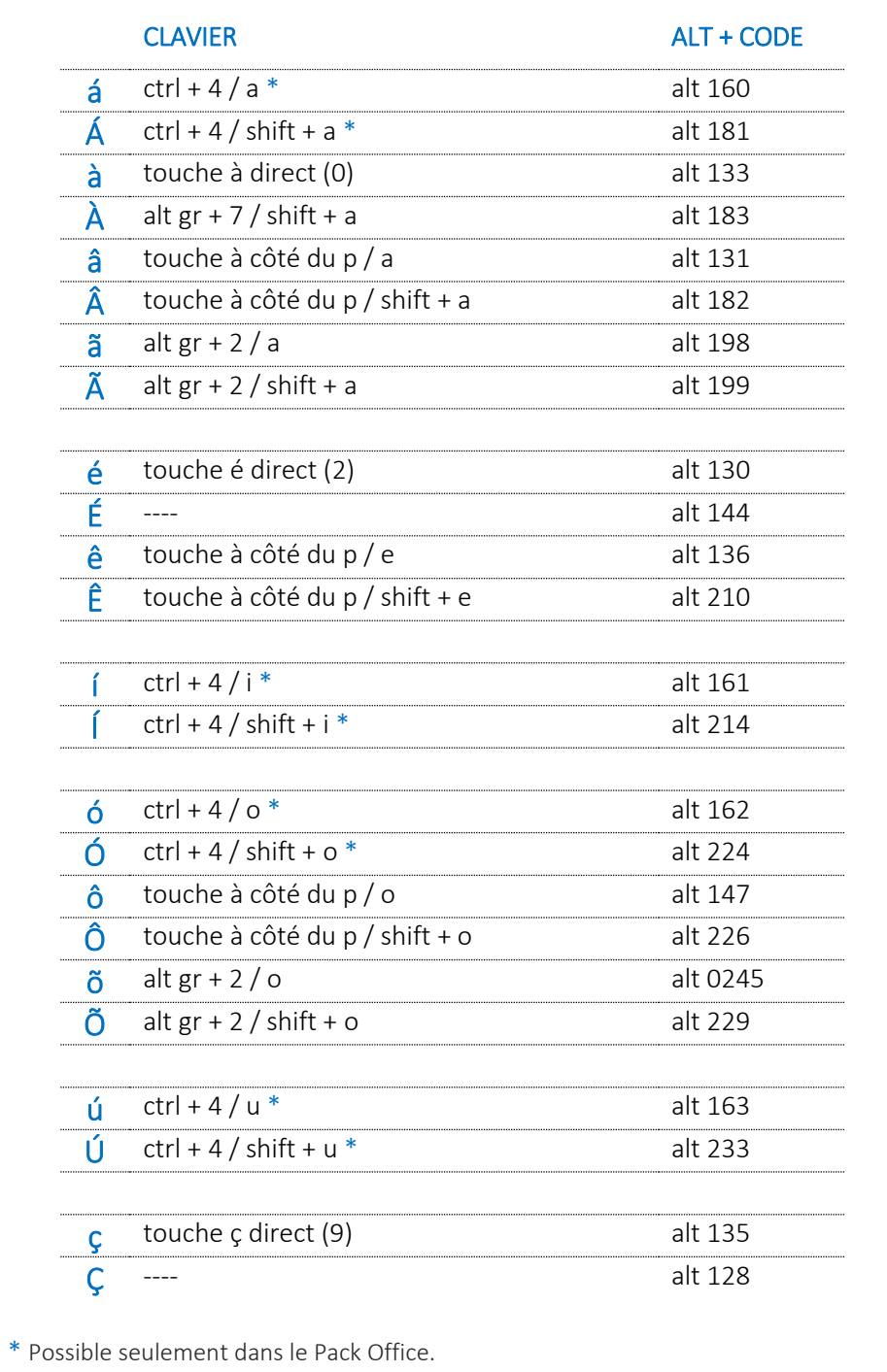